# Сасламбеков М.Л

35е

#### План

•Информационная технология обработки числовой информации

• Электронные таблицы.

### Литература

- http://pandia.ru/text/79/202/15672.php
- http://www.yaklass.ru/p/informatika/9-klass/obrabotka-chislovoi-informatci i-13600/elektronnye-tablitcy-13530/re-e00a6d66-1434-4a49-b1cd-7f37770b9  $ef<sub>5</sub>$

**Информационная технология обработки числовой информации** Для обработки числовой информации используются прикладные программы – калькуляторы и табличные процессоры

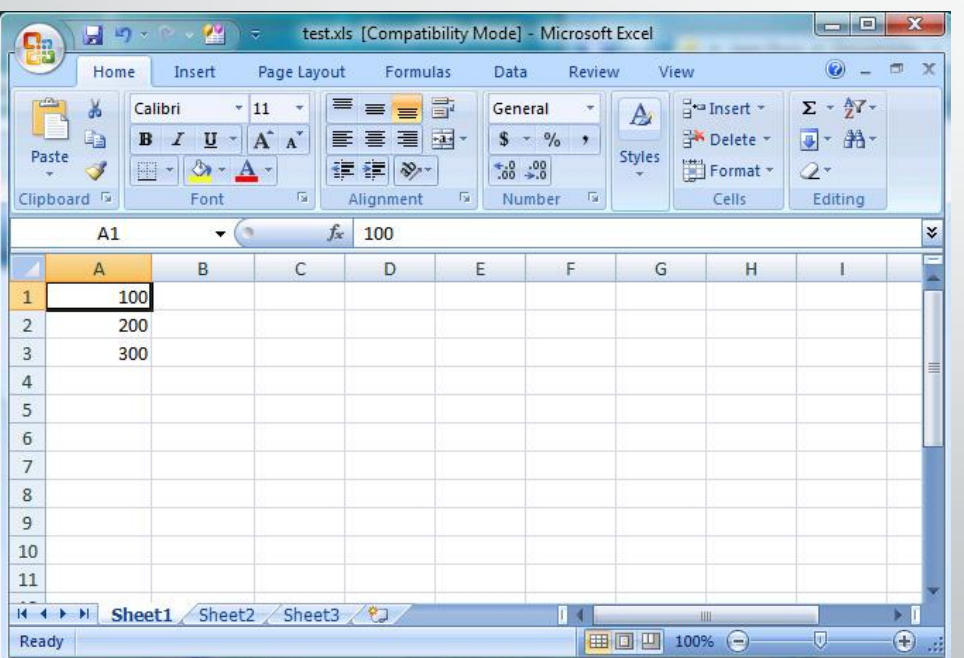

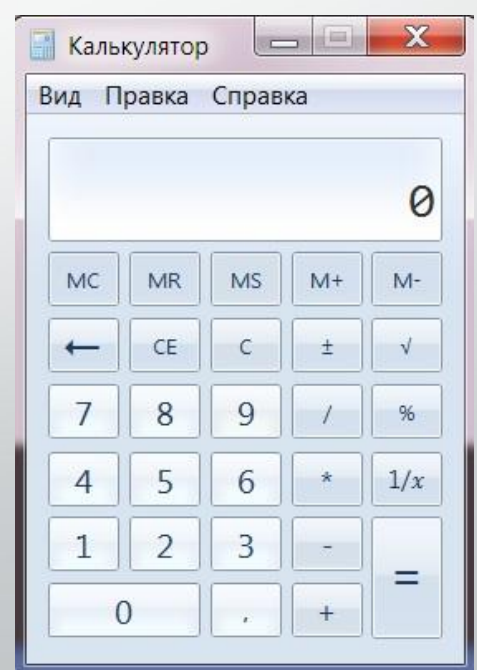

#### **Электронные** калькуляторы являются специализированными программными приложениями, предназначенными для произведения вычислений.

**Простые калькуляторы** позволяют производить непосредственные пошаговые вычисления

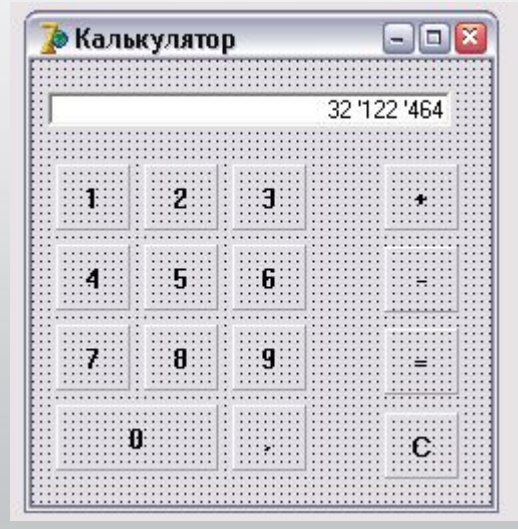

#### **Электронные таблицы**

#### **Табличный процессор** – это прикладная программа для динамичной обработки больших массивов числовой информации

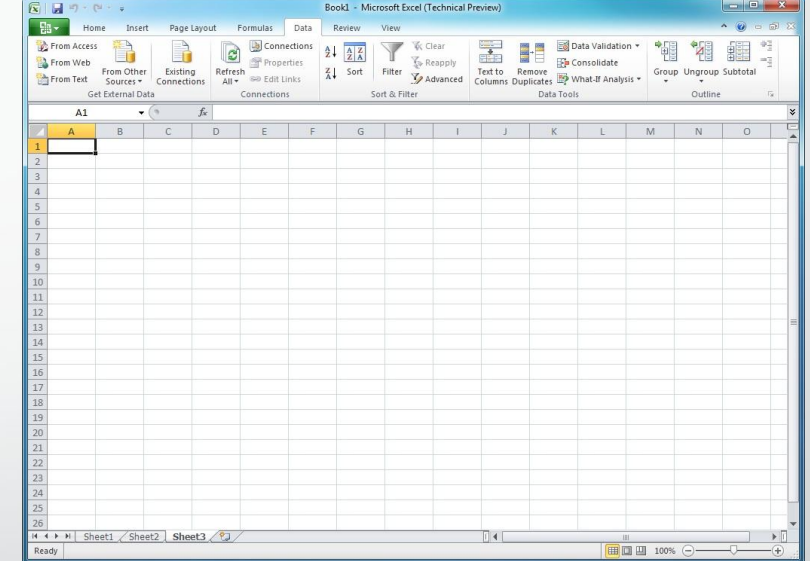

### **Excel**

- •Электронная таблица состоит из книг, книги из листов, листы из ячеек.
- Ячейка наименьшая структурная единица электронной таблицы, получаемая при пересечении строки и столбца
- •Столбцы обозначаются латинскими буквами (A, B, C, …, Y, Z, AA, AB, AC, …, ZZ…)

### Интерфейс этой программы очень похож на Word, но рабочее поле – это лист рабочей книги в клетку

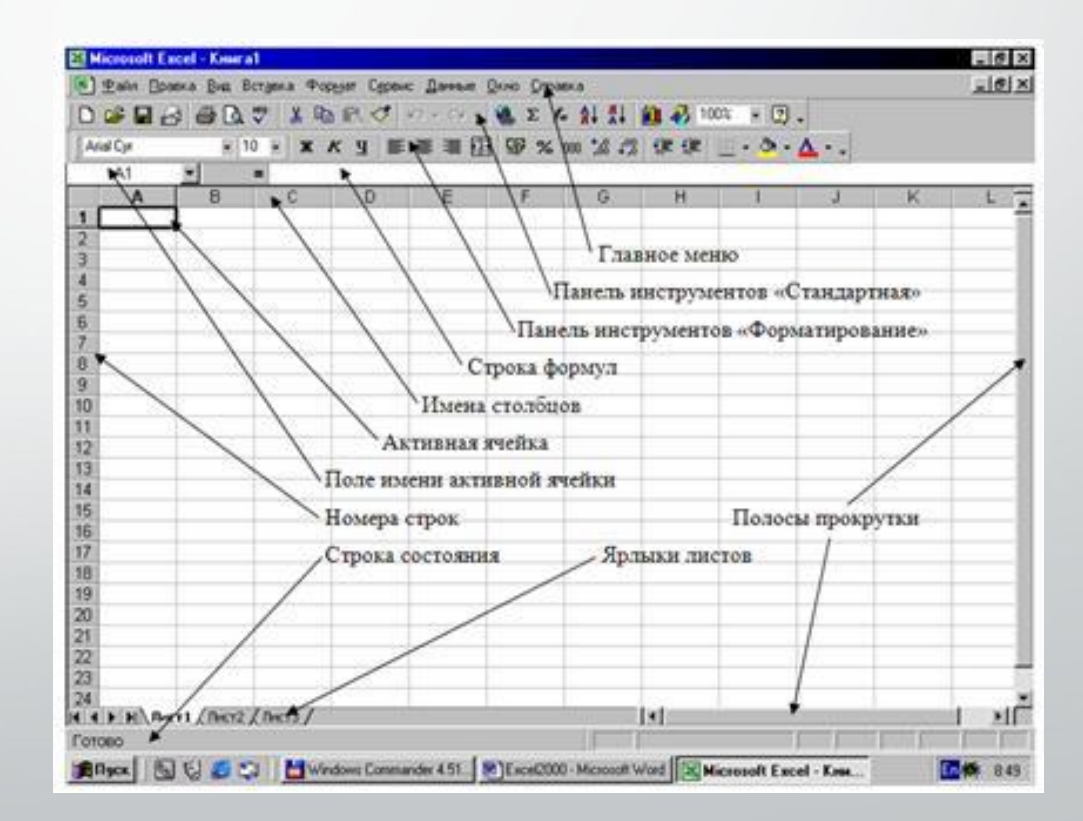

### **Типы и форматы данных**

•В ячейках таблицы могут находиться следующие типы данных: числа, текст и формулы. Нажатие на любую алфавитно-цифровую клавишу переводит таблицу в состояние «ввод». В зависимости от нажатой клавиши начинается ввод данных одного из трех типов.

### **Ввод текста**

•Текст представляет собой последовательность из любых символов (букв, цифр, знаков препинания, пробела и др.). Если весь текст ячейки не помещается по ширине столбца, а ячейка справа свободна, то текст отображается поверх неё. Если же ячейки справа занята, то текст в ячейке отображается частично. При этом текст в строке формул отображается полностью.

### **Ввод чисел**

•Числа могут состоять только из цифр и запятой. Другие символы (в том числе \$, пробел, р.) в числовых ячейках не допускаются. При вводе с клавиатуры десятичной дроби целая часть от дробной (чаще всего) отделяется запятой. (Эту настройку можно менять).

## **Ввод формул**

• Использование формул – основное условие работы с электронными таблицами. Именно ради возможности их использования, ради возможности быстрого динамичного пересчёта данных по формулам табличные процессоры и создавались

### **Редактирование**

•Для редактирования содержимого ячейки необходимо войти в неё двойным щелчком левой кнопки мыши или щелчком на поле ввода строки формул (при этом ячейка должна быть выделена курсором).

#### **Редактирование листов**

•Из таблицы можно удалять целиком столбцы, строки, диапазоны ячеек, и отдельные ячейки. В таблицу можно вставлять столбцы, строки, и отдельные ячейки. В процессе вставки и удаления диапазонов ячеек и отдельных ячеек требуется указать, в какую сторонку (влево или вверх) будет производиться сдвиг ячеек. Найти соответствующие команды можно в контекстном меню.

#### **Автозаполнение**

•Для быстрого заполнения однотипными данными строк и столбцов таблицы можно воспользоваться автозаполнением

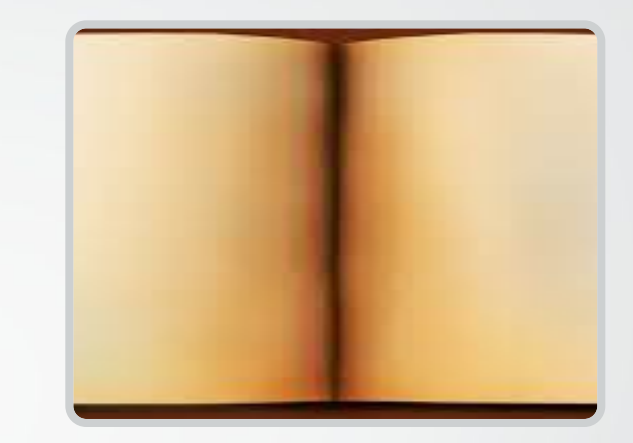

#### **Отмена действий**

**Для отмены последнего выполненного действия нажмите кнопку «Отменить» на панели инструментов «Стандартная».** Для отказа от изменений, вносимых в ячейку, следует нажать клавишу **Esc**